#### **Инструкция по проведению промежуточной аттестации по дисциплинам (модулям), реализуемым на образовательных порталах распределенной системы электронного обучения СПбПУ**

#### **1. Общие положения**

Промежуточная аттестация по дисциплинам (модулям) с применением исключительно электронного обучения, дистанционных образовательных технологий (далее – ЭО, ДОТ) проводится на образовательных порталах институтов распределенной системы электронного обучения СПбПУ (LMS Moodle, <https://open.spbstu.ru/sistema-el/> ) в рамках созданного онлайн-курса с типовой структурой и минимальным наполнением, обеспечивающими поддержку контактной формы обучения в дистанционном формате.

Все виды промежуточной аттестации (зачет, зачет с оценкой (дифференцированный зачет), экзамен, защита курсовой работы / курсового проекта) **с применением исключительно ЭО и ДОТ** могут быть проведены в следующих формах:

• компьютерное тестирование;

• устное собеседование, направленное на выявление общего уровня подготовленности (опрос без подготовки или с несущественным вкладом ответа по выданному на подготовку вопросу в общей оценке за ответ обучающегося), или иная форма аттестации, включающая устное собеседование данного типа;

• комбинация перечисленных форм.

Преподаватель выбирает форму проведения промежуточной аттестации или комбинацию указанных форм в зависимости от наличия оценочных средств по дисциплине (модулю) в тестовой форме.

**Применяется единый порядок проведения промежуточной аттестации, повторной промежуточной аттестации, а также аттестаций при переводе и восстановлении обучающихся в дистанционном формате.**

В соответствии с Порядком применения организациями, осуществляющими образовательную деятельность, электронного обучения,

дистанционных образовательных технологий при реализации образовательных программ, утвержденным приказом Минобрнауки России от 23.08.2017 № 816, при проведении промежуточной аттестации с применением исключительно ЭО, ДОТ (далее – промежуточная аттестация) обеспечивается идентификация личности обучающегося и контроль соблюдения условий проведения мероприятий, в рамках которых осуществляется оценка результатов обучения.

Промежуточная аттестация может назначаться с понедельника по субботу с 9-00 до 18-00 по московскому времени. Фактическое время проведения промежуточной аттестации обучающегося исчисляется в соответствии с часовым поясом места расположения обучающегося. В случае, если фактическое время проведения промежуточной аттестации обучающегося будет выходить за установленные временные рамки вследствие разницы часовых поясов, обучающийся имеет право не явиться для прохождения промежуточной аттестации, при этом преподаватель фиксирует неявку обучающегося по уважительной причине.

В случае возникновения в ходе промежуточной аттестации при удаленном доступе сбоя технических средств обучающегося, устранить который не удается в течение 15 минут, дальнейшая промежуточная аттестация обучающегося не проводится, преподаватель фиксирует неявку обучающегося по уважительной причине.

**Для проведения промежуточной аттестации** в соответствии с электронным расписанием ([http://ruz.spbstu.ru/\)](http://ruz.spbstu.ru/) **преподаватель** переходит **по ссылке «СДО»** в созданный по дисциплине онлайн-курс (вместо аудитории) одним из перечисленных способов:

• через электронное расписание занятий на сайте СПбПУ [\(http://ruz.spbstu.ru/](http://ruz.spbstu.ru/) );

• через сервис «Рабочий офис НПР» преподавателя  $(\frac{https://wo.spbstu.ru/}{https://wo.spbstu.ru/})$ , вкладка «Образование» - «Расписание занятий» (рис. 1)),

и проходит авторизацию в распределенной системе электронного обучения СПбПУ под своим единым логином/паролем в СПбПУ (если логин/пароль

утерян, необходимо обратиться по телефону (812) 591-65-10 или адресу электронной почты [itt@spbstu.ru\)](mailto:itt@spbstu.ru).

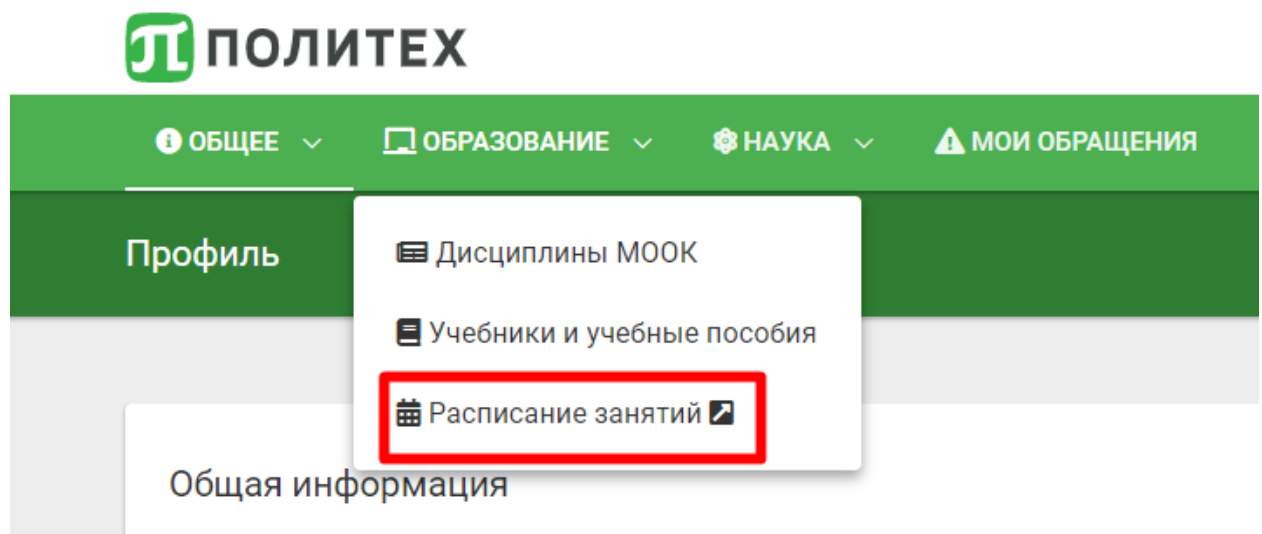

Рис. 1

#### **2. Структура раздела онлайн-курса для проведения промежуточной аттестации**

Раздел онлайн-курса, предназначенный для проведения промежуточной аттестации в соответствии с электронным расписанием содержит в названии информацию о дате и времени проведения промежуточной аттестации, ФИО преподавателя и виде промежуточной аттестации (рис. 2).

#### Зачет 08.04.2020 в 14:00 (Иванов Иван Иванович)

ограничено Недоступно, пока не выполнено: Вы принадлежите к группе 3733804/60201 (иначе скрыто)

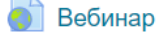

Для входа в вебинарную комнату введите логин от единой учетной записи, укажите домен  $\omega$ spbstu.ru и пароль от единой учетной записи (пример: ivanov aa $\omega$ spbstu.ru) Внимание: не забудьте включить запись вебинара!

Скрыто от студентов

Вопросы и ответы по проведенному занятию

**Ут** Опрос по проведенному занятию

Рис. 2

Каждый раздел в обязательном порядке содержит следующие элементы:

• ссылку на вебинарную комнату Microsoft Teams для проведения вебинара (преподавателю автоматически назначается роль ведущего);

• напоминание о способе авторизации и необходимости включения записи вебинара;

• элемент «Форум» для обеспечения возможности проведения опросов обучающихся;

• элемент для проведения опроса студентов (элемент является стандартным, при проведении промежуточной аттестации **не используется**).

В случае проведения промежуточной аттестации в форме тестирования в раздел добавляется элемент «Тест». Банк тестовых заданий и тест должны быть сформированы **не позднее чем 5 рабочих дней** до начала проведения промежуточной аттестации в соответствии с электронным расписанием.

**Внимание!** Если промежуточная аттестация была назначена на неделе каникул с 30 марта по 4 апреля (рис. 3), то переход к разделу онлайн-курса осуществляется по ссылке из электронного расписания на ранее запланированную дату (например, 31.03.2020 (см. рис. 3)), но в наименовании раздела указывается информация о фактической дате проведения промежуточной аттестации (рис. 4) (*редактирование названия темы*).

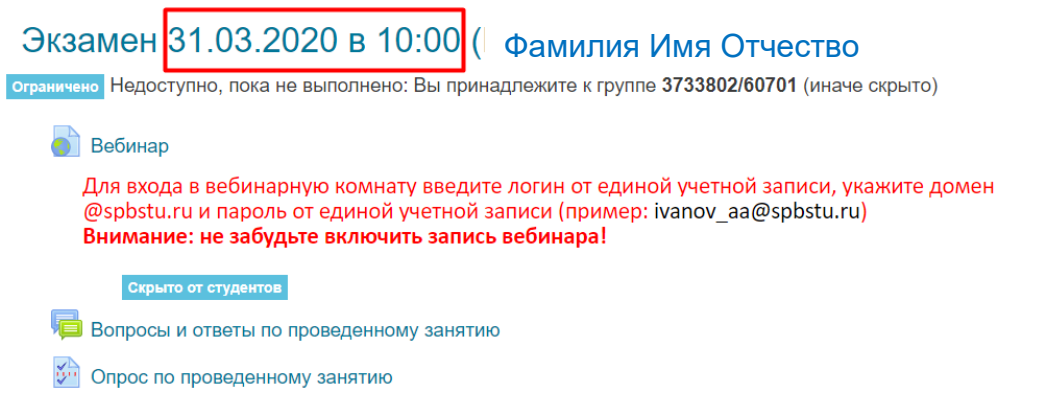

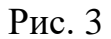

 $\lambda$ 

 $\Box$ 

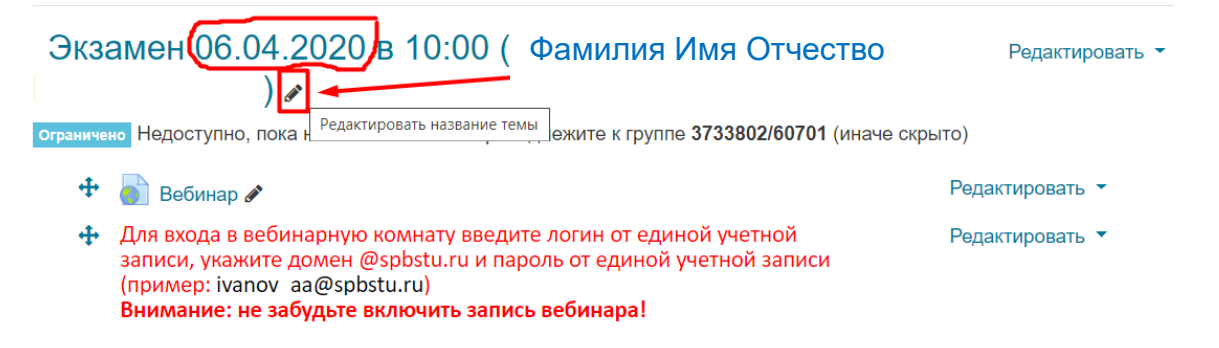

Рис. 4

**3. Проведение промежуточной аттестации в форме устного собеседования**

Устное собеседование (индивидуальное или групповое) проводится в формате вебинара в **созданной вебинарной комнате MS Teams,** для перехода в которую необходимо воспользоваться соответствующей ссылкой в разделе онлайн-курса.

Перед началом проведения собеседования в вебинарной комнате MS Teams преподаватель выбирает **«Начать собрание» (рис. 5) и в качестве наименования собрания вводит ФИО обучающегося, который будет проходить собеседование** (рис. 6).

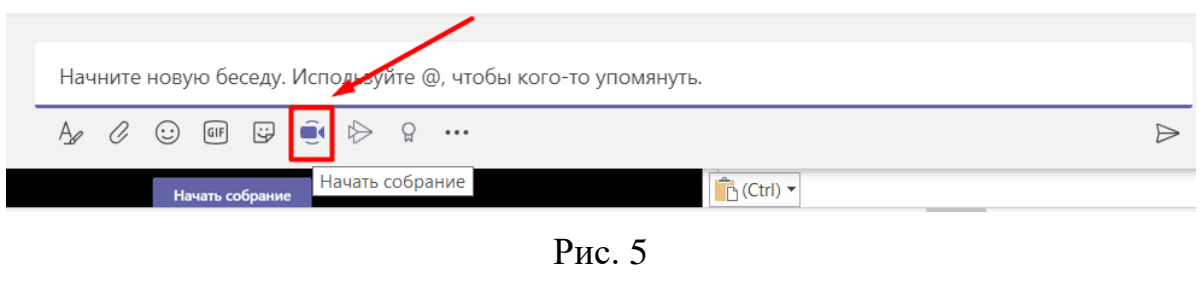

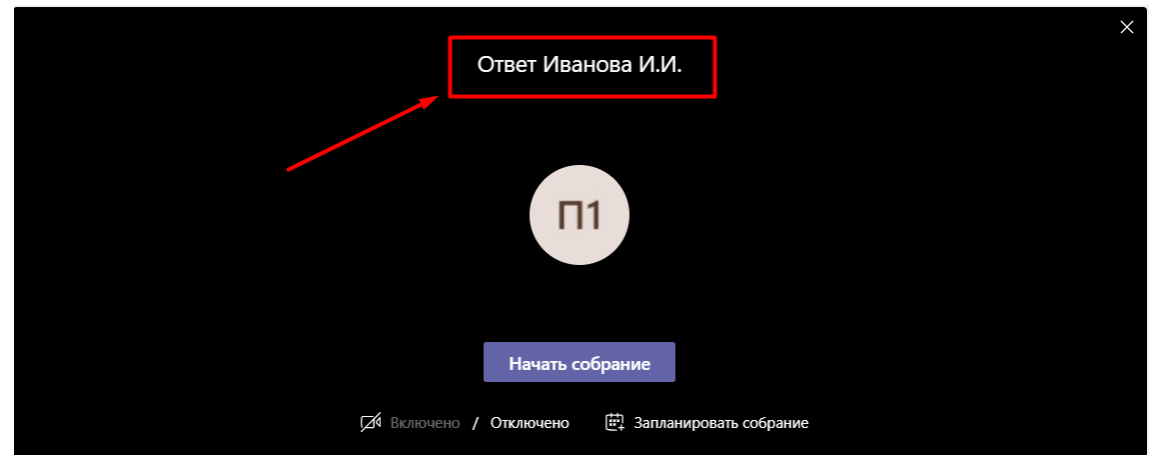

Рис. 6

В начале каждого собрания в обязательном порядке преподаватель

• включает режим видеозаписи;

• проводит идентификацию личности обучающегося, для чего обучающийся называет отчетливо вслух свои ФИО, демонстрирует рядом с лицом в развернутом виде зачетную книжку или паспорт;

• проводит осмотр помещения, для чего обучающийся, перемещая видеокамеру или ноутбук по периметру помещения, демонстрирует преподавателю помещение, в котором он проходит аттестацию.

После проведения собеседования с обучающимся преподаватель отчетливо **вслух озвучивает ФИО обучающегося и выставленную ему оценку** («зачтено», «не зачтено», «отлично», «хорошо», «удовлетворительно», «неудовлетворительно»).

В случае если в ходе промежуточной аттестации при удаленном доступе произошел сбой технических средств обучающегося, устранить который не удалось в течение 15 минут, преподаватель вслух озвучивает ФИО обучающегося, описывает характер технического сбоя и фиксирует факт неявки обучающегося по уважительной причине.

Для каждого обучающегося проводится **отдельное собрание и сохраняется отдельная видеозапись собеседования**. После сохранения видеозаписи преподаватель может проставить выставленную обучающемуся оценку в электронную ведомостью через сервис «Рабочий офис НПР» в соответствии с **[Инструкцией по фиксации результатов промежуточной](https://open.spbstu.ru/wp-content/uploads/2020/04/instruction_fixation_results.pdf)  [аттестации в электронной ведомости](https://open.spbstu.ru/wp-content/uploads/2020/04/instruction_fixation_results.pdf) для преподавателей**.

В случае наличия обучающихся, не явившихся на промежуточную аттестацию, и (или) обучающихся, фактическое время проведения промежуточной аттестации которых вышло за установленные временные рамки вследствие разницы часовых поясов, преподаватель в обязательном порядке

• создает отдельное собрание с наименованием «Не явились на промежуточную аттестацию»;

• включает режим видеозаписи;

• вслух озвучивает ФИО каждого обучающегося с указанием причины его неявки на промежуточную аттестацию, если причина на момент проведения промежуточной аттестации известна;

• для обучающихся, фактическое время проведения промежуточной аттестации которых вышло за установленные временные рамки вследствие разницы часовых поясов, фиксирует факт их неявки по уважительной причине.

В случае если у преподавателя возникли сбои технических средств при подключении и работе в MS Teams, он может (**в порядке исключения**) провести промежуточную аттестацию, используя любой мессенджер, обеспечивающий **видеосвязь и запись видео общения**. Запись необходимо прислать по адресу [open.spbstu@yandex.ru](mailto:open.spbstu@yandex.ru) (необходимо использовать личную почту для отправки файла, не корпоративную, из-за установленных ограничений по объему вложенного файла). Наименование файла с видео необходимо задавать в следующем формате: **«ФИО\_дата аттестации\_время аттестации\_дисциплина.mp4».**

Ссылка на видеозапись аттестации будет размещена в соответствующем разделе онлайн-курса Центром открытого образования после конвертации видео.

#### **4. Проведение промежуточной аттестации в форме компьютерного тестирования**

Компьютерное тестирование проводится с использованием специализированного бесплатного программного обеспечения (далее – ПО) Safe Exam Browser, обеспечивающего блокировку открытия окон на компьютере обучающегося, кроме окна с заданием (тестом). ПО должно быть установлено на компьютере обучающегося до начала проведения промежуточной аттестации.

Тест должен состоять не менее чем из 30 вопросов, время тестирования – не менее 30 минут.

Перед началом тестирования преподаватель в вебинарной комнате MS Teams начинает собрание с наименованием «Тестирование», включает видеозапись, проводит идентификацию личностей и осмотр помещений всех обучающихся, участвующих в тестировании, фиксирует обучающихся, не явившихся для прохождения промежуточной аттестации, в соответствии с процедурой, описанной в пункте 3.

**Внимание!** Обучающийся, приступивший к выполнению теста раньше проведения идентификации его личности, по итогам промежуточной аттестации получает оценку неудовлетворительно.

После выполнения теста обучающемуся автоматически демонстрируется полученная оценка.

В случае если в ходе промежуточной аттестации при удаленном доступе произошли сбои технических средств обучающихся, устранить которые не удалось в течение 15 минут, преподаватель

• создает отдельное собрание в MS Teams с наименованием «Сбои технических средств»;

• включает режим видеозаписи;

• для каждого обучающегося вслух озвучивает ФИО обучающегося, описывает характер технического сбоя и фиксирует факт неявки обучающегося по уважительной причине.

#### **5. Фиксация результатов промежуточной аттестации**

Результат промежуточной аттестации обучающегося, проведенной в форме устного собеседования, фиксируется преподавателем в соответствующей видеозаписи, ссылка на которую размещается в соответствующем разделе онлайн-курса в LMS Moodle.

Результат промежуточной аттестации обучающегося, проведенной в форме компьютерного тестирования, фиксируется в результатах теста, сформированного в соответствующем разделе онлайн-курса в LMS Moodle.

# Политех <sub>ДИСТАНЦИОННОЕ</sub> ОБУЧЕНИЕ

В **день проведения** промежуточной аттестации преподаватель вносит ее результаты в электронную ведомость через сервис «Рабочий офис НПР» в соответствии с **[Инструкцией по фиксации результатов промежуточной](https://open.spbstu.ru/wp-content/uploads/2020/04/instruction_fixation_results.pdf)  аттестации [в электронной ведомости](https://open.spbstu.ru/wp-content/uploads/2020/04/instruction_fixation_results.pdf) для преподавателей**.

**По вопросам организации и проведения промежуточной аттестации обращаться по адресу электронной почты: [edu.dep.head@spbstu.ru](https://e.mail.ru/compose?To=edu.dep.head@spbstu.ru), по техническим вопросам: [open@spbstu.ru.](mailto:open@spbstu.ru)**